#### **参数设置 いちょうしょう おおとこ あたま あたま あたま あたま あたま あたま あたま かいしゃ かいしゃ おおおお 10.2004**

# 5.4 通过 OP1S 进行参数输入

### 5.4.1 概 述

操作面板(OP1S)是一个可选择的输入/输出单元,用它可实现装置的参数 设定和启动。参数设置通过正文显示可以方便地实现。

OPIS 有一个永久性存储器且能永久存储全套参数。因而能够用于存储参 数组,参数组首先应从装置读取(upread)。所存储的参数组也能被传输 (downloaded)到其他装置中。

OP1S 和所操作的装置之间的通讯通过使用 USS 协议的串行接口(RS485) 来实现。在通讯中,OP1S 承担主动装置的功能,所连接的其他装置作 为从动装置。

OP1S 工作的波特率为 9.6 kBd 和 19.2 kBd,它可以同 32 台从动装置 (地址 0~31)进行通讯。因而它不仅可用于点对点耦合(例如在初始参数 设置时),也可用于总线配置。

有 5 种语言可供正文显示选择(德语、英语、西班牙语、法语和意大利 语)。可通过所选用的从动装置的相应参数的选择来实现。

#### 订货号

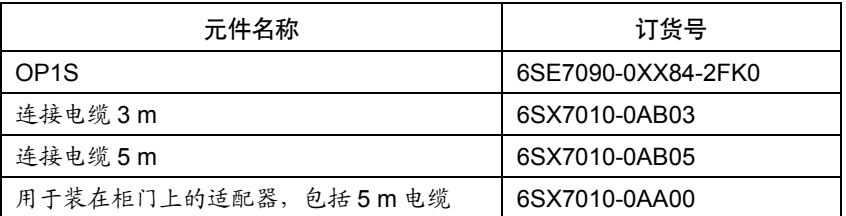

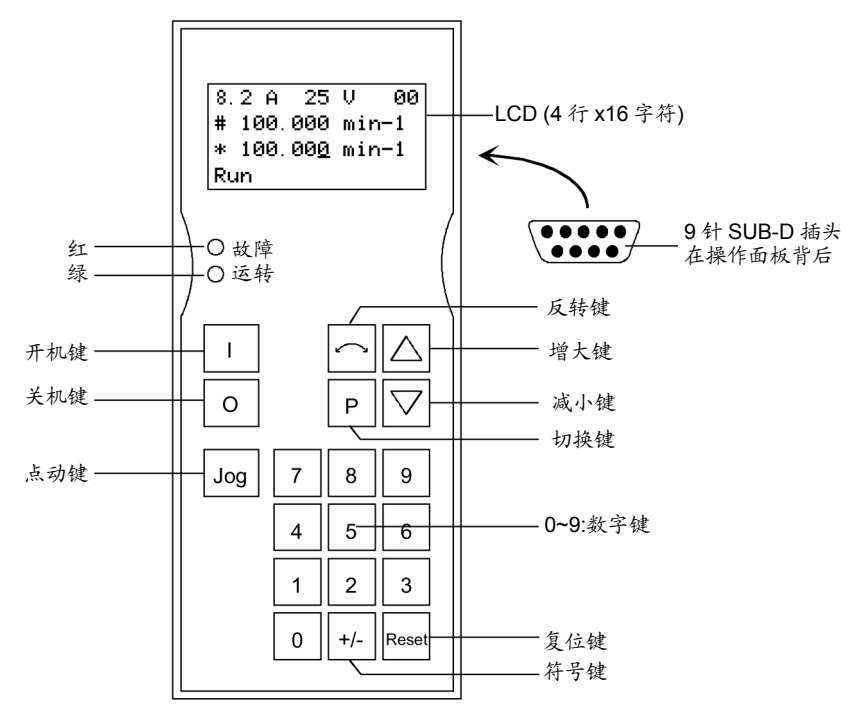

图 *5-5 OP1S* 正视图

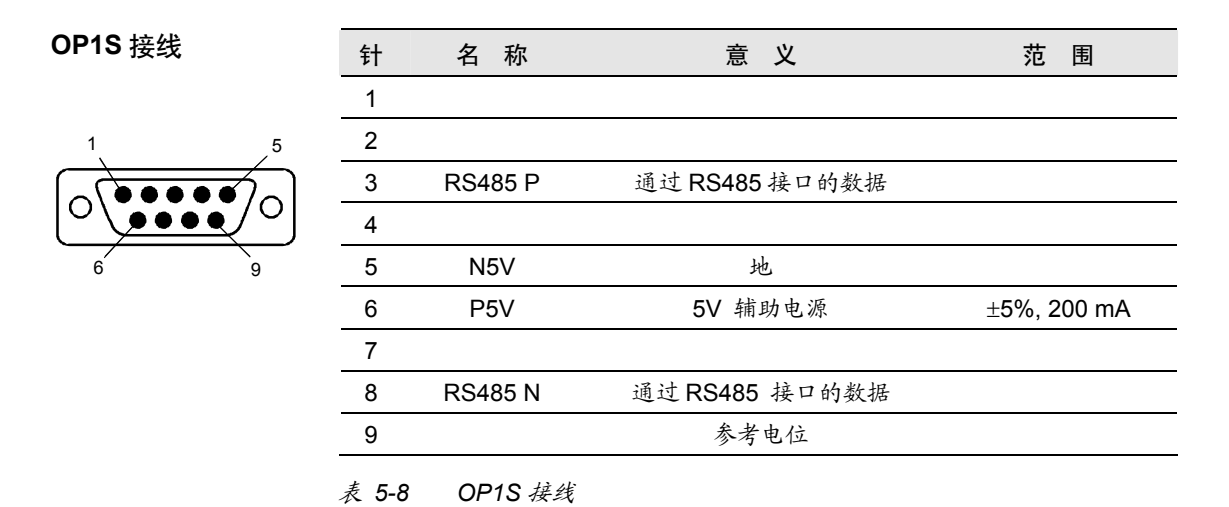

# 5.4.2 接线,启动

#### 5.4.2.1 接 线

OP1S 可通过下列方法连接到装置上:

- ◆ 通过3m或5m电缆(即,当作手持输入设备去启动装置)
- ♦ 通过电缆和适配器连接安装在柜门上
- ◆ 插入 MASTERDRIVES 书本型装置(用于点对点连接或总线配置)
- ◆ 插入 MASTERDRIVES 增强书本型装置(用于总线配置)

通过电缆接线

电缆插入到增强书本型装置上的 Sub D 插座 X103 或插入到书本型装置 和装机装柜型装置上的 Sub D 插座 X300 上。

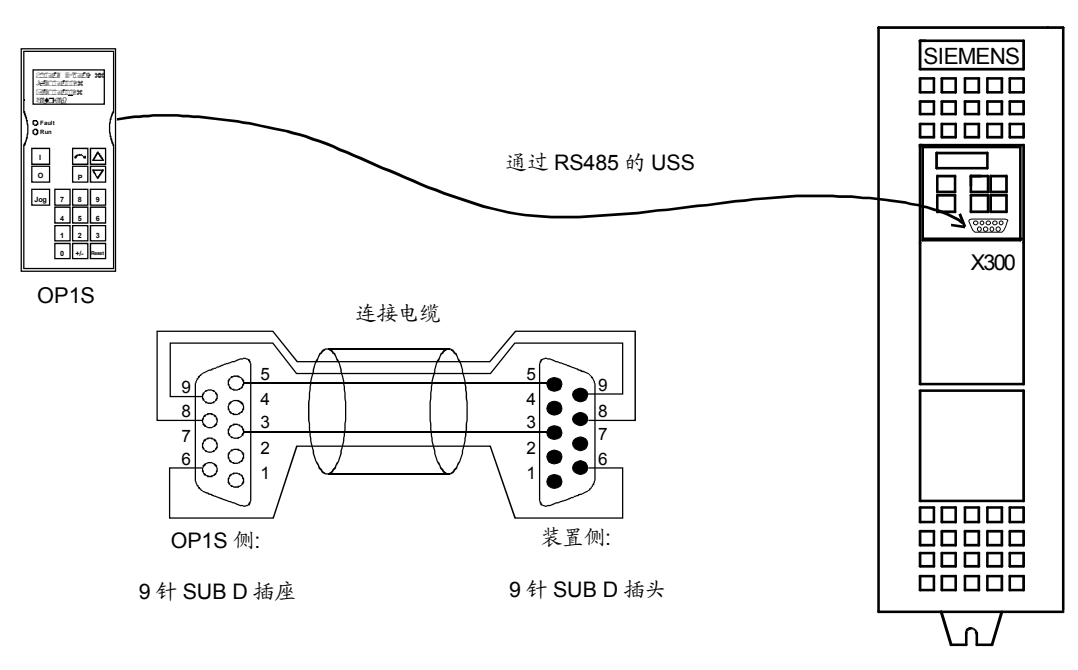

图 *5-6 OP1S* 直接接到装置上

小心地嵌入到书本型装置前板为了固定螺丝用的预先开的孔中,将 OP1S 的 Sub D 插座插入 X300 中,并从前板内侧将 2 个螺钉(M5 x 10, 随机附带)拧紧。 插入书本型或装机 装柜型装置

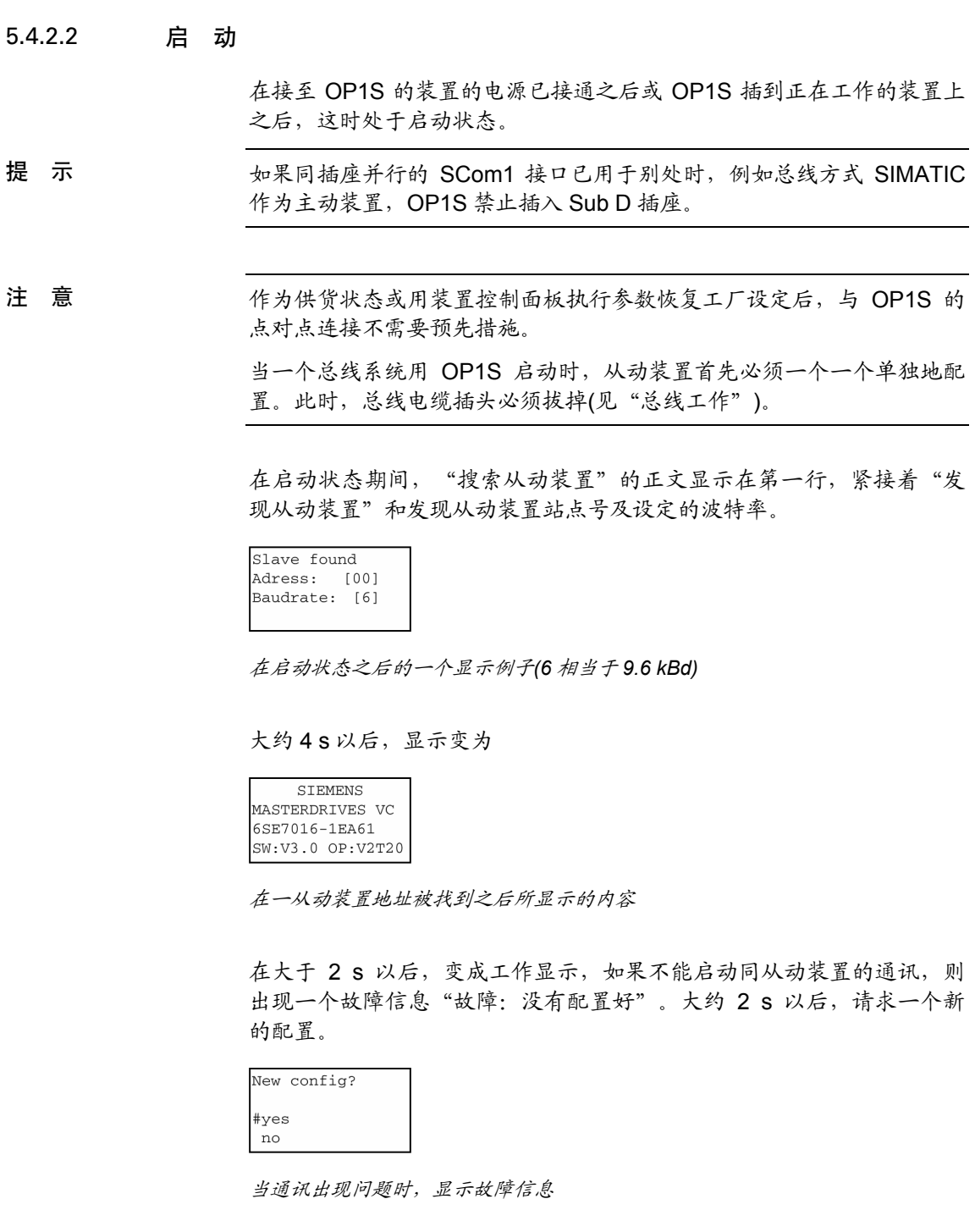

如果按下"P"键,所连接的装置重新配置,即接口参数设置成标准值 PKWs (P702)个数: 127 PZDs (P703)个数: 2 或 4 电报中断时间(P704): 0 ms 如果同从动装置的通讯仍不可能,可能是下述原因: ♦ 布线有缺陷

- ♦ 总线方式下两个或多个从动装置的总线地址相同(见"总线工作")
- ♦ 从动装置波特率设定得既不是 9.6 kBd 也不是 19.2 kBd。

对后者情况,出现故障信息"故障:没有发现从动装置"

用装置自己的 PMU 控制板设定参数 P701 (波特率)为 6 (9.6 kBd)或 7 (19.2 kBd)或回到工厂设定参数上。

# 5.4.3 操作面板

## 5.4.3.1 面板按键

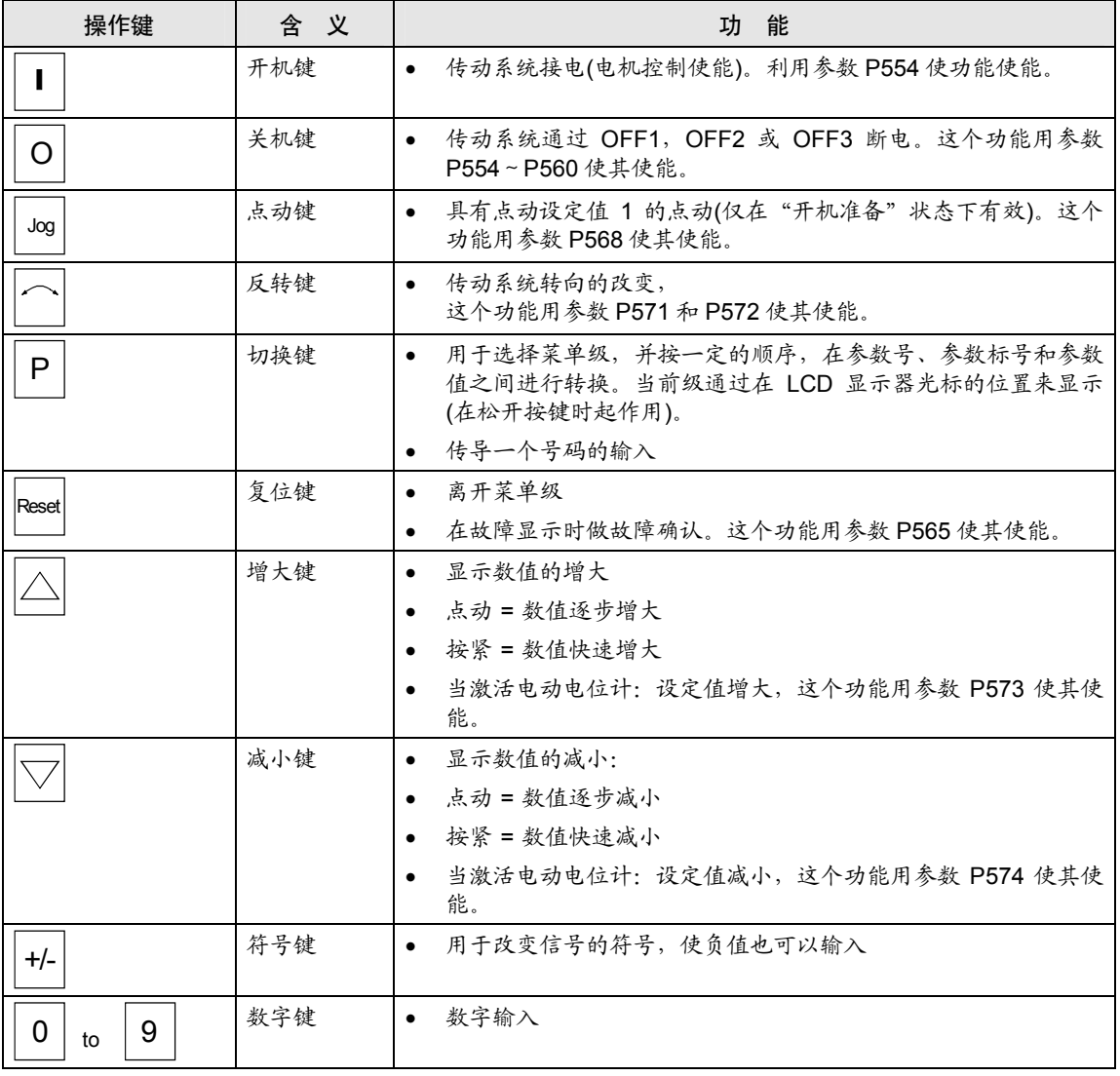

表 *5-9* 面板按键

#### 5.4.3.2 工作显示

OP1S 启动以后,显示下列工作显示:

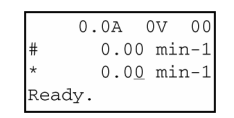

在"准备"状态下,工作显示举例

在工作显示中所显示的值(对于从动装置号码是例外,第 1 行最右边) 用参数设置加以描述:

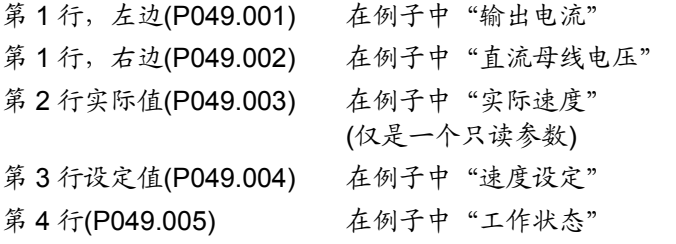

在工作显示中,实际值带有"#",设定值带有"\*" 除在显示单元上进行工作显示之外,工作状态用红色 LED 或绿色 LED 显示,如下:

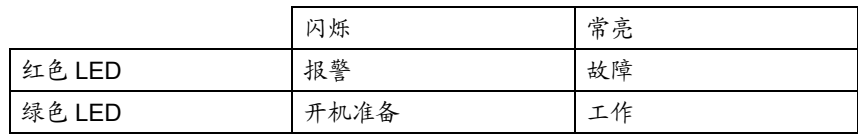

表 *5-10* 工作显示

#### 5.4.3.3 基本菜单

当按压"P"键,实现从工作显示转换到基本菜单。

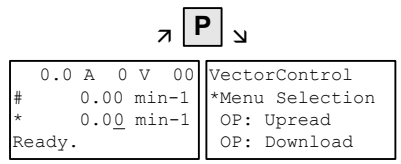

基本菜单的显示

对所有装置基本菜单都一样。可使用下面的选择:

- ♦ 菜单选择
- ♦ OP:读取
- ◆ OP: 写入
- ♦ 删去数据
- ♦ 更换从动装置
- ♦ 配置从动装置
- ◆ 从动装置 ID

由于上述的每行不可能同时显示,可用"减小"或"增大"键 滚动显示。

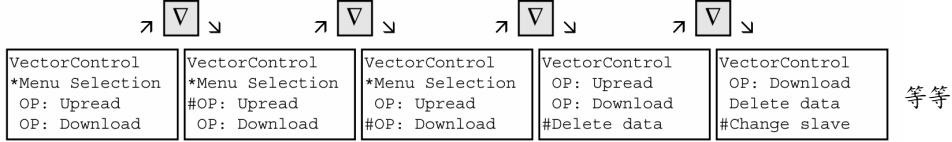

从一行到下一行转换的例子

当前已激活的功能用"\*"符号而被选用的功能用"#"符号。在已按压 "P"键以后,相关的符号跳到所选择的功能。"复位"键用于回到工作 显示。

#### **参数设置 いちょうしょう おおとこ あたま あたま あたま あたま あたま あたま あたま かいしゃ かいしゃ おおおお 10.2004**

#### 5.4.3.4 从站 ID

使用"Slave ID"功能,用户可获得所连接的从站信息。从站 ID 包括下 列显示:

MASTERDRIVES VC 6SE7016-1EA61 2.2 kW V3.0 15.02.1998

从基本菜单开始, "Slave ID"功能用"增大"或"减小"键选择, 用"P" 键激活。由于所有信息行不能同时显示,可根据需要用"增大"或"减小" 键滚动显示。从站站点号在顶行最右侧。

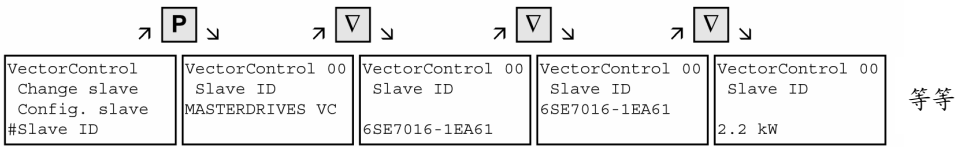

从站 *ID* 举例

#### 5.4.3.5 OP:读取

利用"OP: 读取"功能,所连接的从动装置的参数能够读取和存储在 OP1S 内的快闪存储器中。可能插入的工艺板的参数无此功能(例如 T100, T300)。在此, 需要 DriveMonitor 程序。当从基本菜单启动时, "OP:读取"功能用"减小"或"增大"键选择并用"P"键启动。如 果存储器容量不能胜任时,这个过程用出现的故障信息来中断。在读取 期间,OP1S 显示正在读的参数。此外,从动装置号码显示在右手侧的 顶部。

| $\overline{z}$                                                  |                                    |  |  |  |
|-----------------------------------------------------------------|------------------------------------|--|--|--|
| VectorControl<br>*Menu selection<br>#OP: Upread<br>OP: Download | VectorControl 00<br>Upread<br>Pxxx |  |  |  |

例:"读取"过程的选择和启动

这个过程可在任何时间用"复位键"中断。如果读取过程已全部完成, 用户需要进入所存储的参数组的最多 12 个字符的 ID。这个标志能够包 含如日期和两个不同号码。它可以用号码键盘送入,可用"减小"键消 除已送入的一个号码。

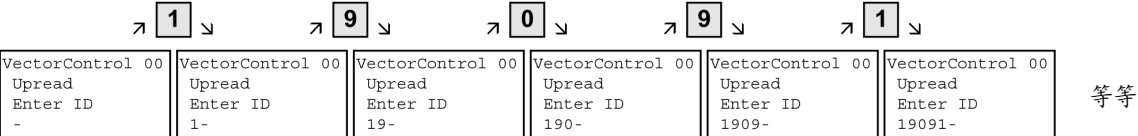

送入 *ID* 的例子

当按"P"键, "读取 OK"信息出现而且显示转换到基本菜单。

#### 5.4.3.6 OP:写入

利用"OP:写入"功能, 存储在 OP1S 中的参数组能够写入所连接的从 动装置。可能插入的工艺板的参数不考虑在内(例如 T100,T300)。在 此,需要 DriveMonitor 程序。当从基本菜单启动时, "OP:写入"功能 用"减小"或"增大"键选用并用"P"键激活。

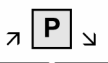

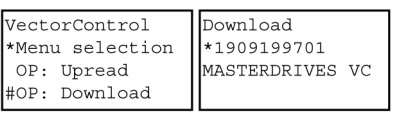

例:"写入"功能的选择和激活

存储在 OP1S 中的参数组之一现在必须用"减小"键或"增大"键来选 择(显示在第 2 行)。用"P"键确认所选择的 ID。从动装置 ID 现在用 "减小"键或"增大"键来显示(见"从动装置 ID")。写入过程用"P" 键启动。在"写入"期间,OP1S 显示正在写入的参数。

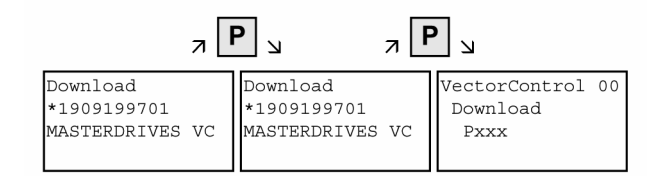

例: 确认 ID 和启动"写入"过程

这个过程可在任何时间用"复位键"停止。如果写入过程已完成,出现 "写入 OK"信息并显示回到基本菜单。

在写入数据组已被选择后,如果所存储的软件版本同装置软件版本不一 致时, 在大约 2 s 以后出现故障信息。然后, 询问操作人员是否停止写 入。

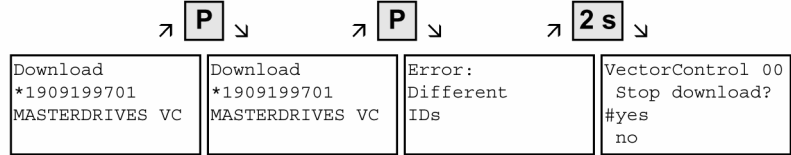

YES: "写入"过程停止

NO: "写入"过程执行

#### 5.4.3.7 消去数据

用户可用"消去数据"功能消除存储在 OP1S 中的数据组。因而为新的 数据组腾出地方。当从基本菜单启动时, "消去数据"功能用"减小" 或"增大"键选用并用"P"键激活。

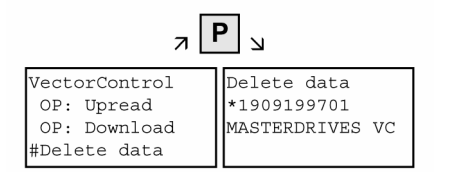

例:"消去数据"功能的选择和激活

存储在 OP1S 中的参数组之一现在必须用"减小"键或"增大"键来选 择(显示在第 2 行)。用"P"键确认所选择的 ID。从动装置 ID 现在用 "减小"或"增大"键来显示(见"从动装置 ID")。"消去数据"过程 现在能用"P"键启动。在过程完成以后,出现"消去数据"信息并显示 回到基本菜单。

#### 5.4.3.8 菜单选择

所连接的从动装置的实际参数设置和启动用"菜单选择"功能来完成。 当从基本菜单启动时, "菜单选择"功能用"减小"键或"增大"键选 择。当按下"P"键,装置专用子菜单用下列方案来显示:

- ♦ User Param.
- ♦ Param Menu..
- ◆ Fixed Set...
- ♦ Quick Param...
- ♦ Board Conf.
- ♦ Drive Set
- ♦ Download
- ♦ UpR/fr. Access
- ♦ Power Def.

在这些项目后面的 2 个或更多的黑点意味着它们有下一级的菜单。如果 "参数菜单.."被选用,通过其相应结构子菜单能够存取所有参数。

如果选用"UpR/fr.Access",直接存取可达到参数级。

| 7 x                                        |                                           |                                          |                      |  |
|--------------------------------------------|-------------------------------------------|------------------------------------------|----------------------|--|
|                                            |                                           |                                          |                      |  |
| VectorControl<br>*Menu selection<br>Upread | Menüauswahl<br>*User Param.<br>Param Menu | Menu selection<br>Drive Set.<br>Download | r001<br>Drive Status |  |
| Download                                   | FixedSet                                  | #UpR/fr.Access                           | Ready                |  |

例:用 *UpR/fr.Access* 方法选择参数级

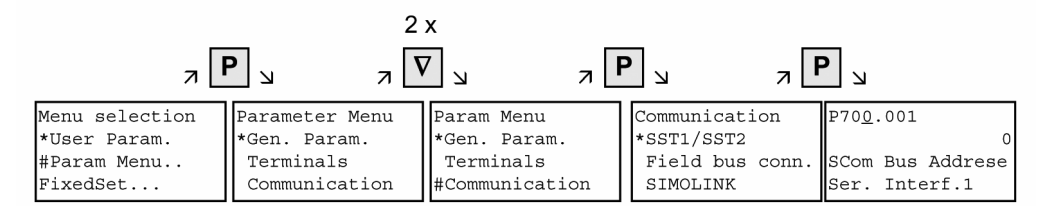

例:用子菜单选择一个参数

参数显示和 参数校正

利用数字键或"增大/减小"键,参数号码能从参数级直接选择。 参数号以三位数表示。如果是四位数参数号,则第 1 位(1, 2 或 3)不显 示。用字母(P,H,U 等)来表现其特征。

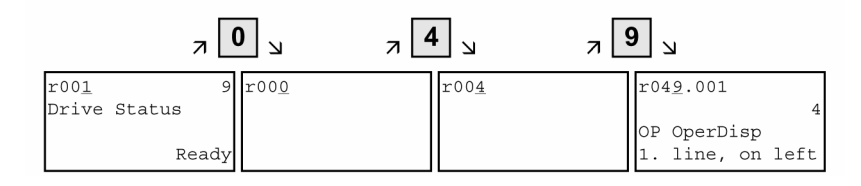

例:用数字键直接输入参数号

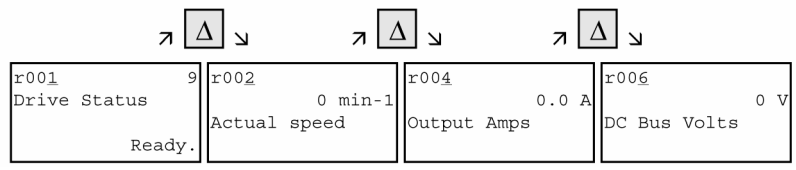

例:用"上升"键校正参数号

当送入号码时,如果发现参数并不存在,则出现"NO PNU"信息。 不存在的参数号用"增大"或"减小"键跳过。 参数如何显示取决于参数型式。例如,带或不带标号参数,带或不带标 号正文和带或不带选择正文。

#### 例:带标号和标号正文的参数

 $P704.001$  $0$  ms SCom Tlg OFF Ser.Interf.1 第 1 行: 参数号,参数标号 第 2 行: 装置的参数值 第 3 行: 参数名 第 4 行: 标号正文

#### 例:带标号、标号正文和选择正文的参数

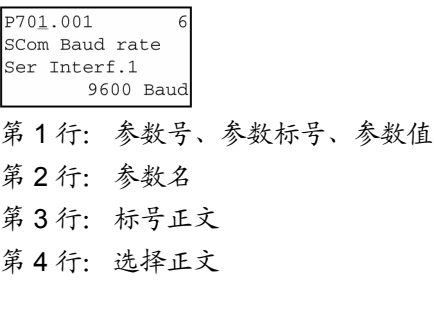

#### 例:不带标号、带选择正文、二进制值的参数

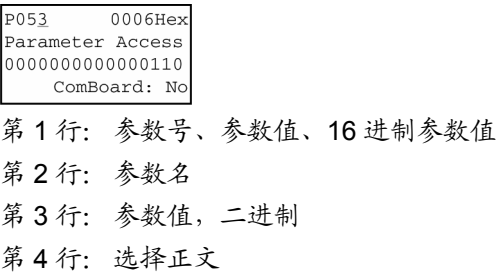

在参数号、参数标号和参数值级之间的转换采用"P"键

参数号→"P"→参数标号→"P"→参数值

如果没有参数标号,则跳过这一级。用"增大"/"减小"键直接校正参 数标号和参数值。但参数值以二进制形式显示是个例外。在这种情况 下, 各位用"增大"/ "减小"键来选择并用数字键(0 或 1)来校正。

如果标号用数字键送入, 在按压"P"键以前, 其值一定不被接受。如果 "增大"或"减小"键用于校正号码, 其值立即生效。在按压"P"键以 前输入的参数值的接收和回到参数号是不会发生的。在所有情况下(参数 号、参数标号、参数值)所选用的级别用光标来标明。如果送入一个错误 的参数值, 旧的值在按压"复位键"时得以恢复。故"复位"键能用于 执行低一级。

参数值→"复位"→参数号

可以改变的参数以大写字母表示,不能改变的只读参数以小写字母表 示。如果在专门条件下才能改变的参数或使用数字键,输入了一错误 值,相应有下列信息,即:

- ♦ "值不允许"错误的数值输入
- "值<>最小/最大"值太大或太小
- "P053/P927?"没有参数存取
- ♦ "工作状态?" 例如仅在"系统设置"状态下能够改变值。
- 利用"复位",信息被消除且旧值再次复原。

参数变化通常存储在带有电源故障保护,连接到 OP1S 的装置的 EEPROM 中。 注 意

#### 参数校正的例子

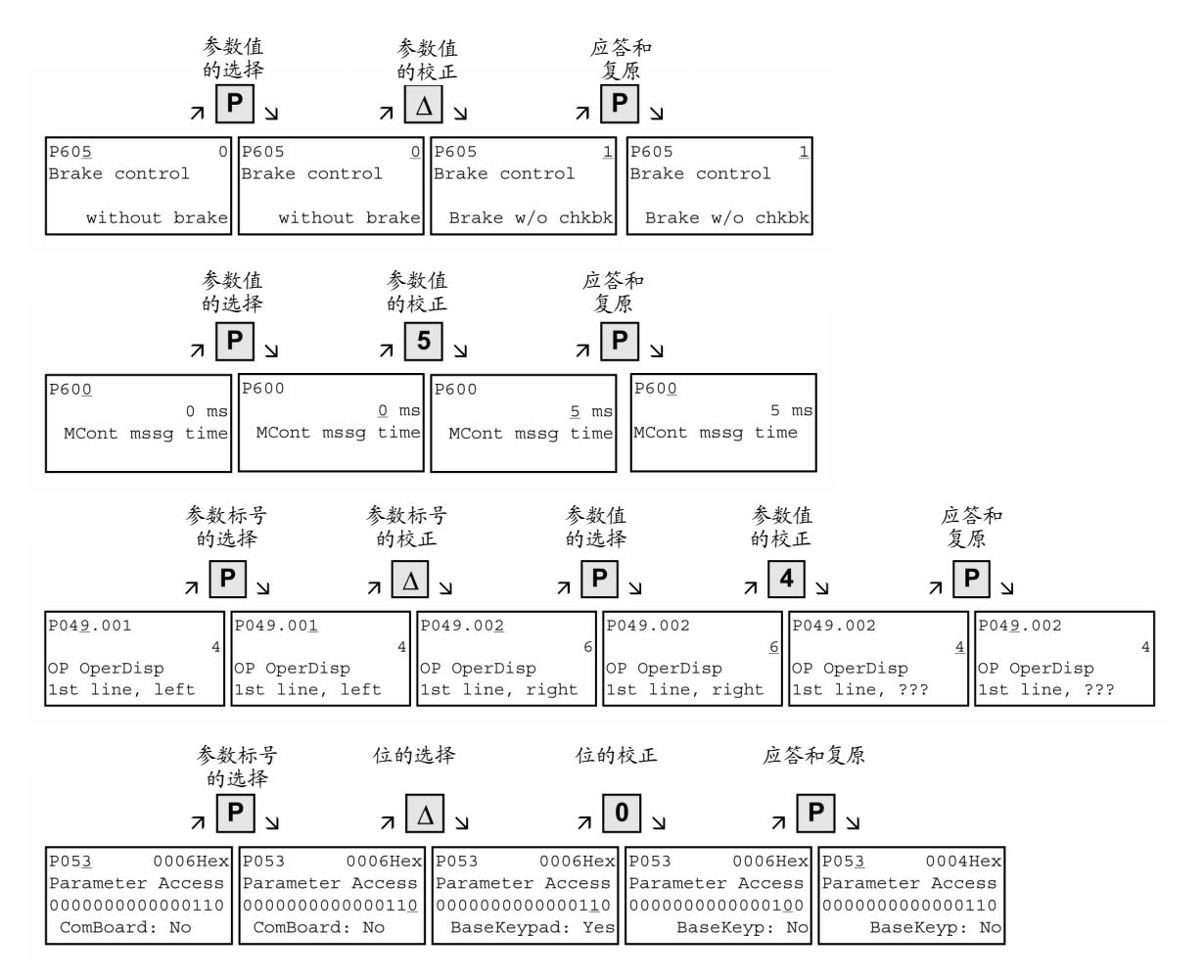

Siemens Electrical Drives Ltd. 6SE7085-0QX60 (AG 版) 5-27 SIMOVERT MASTERDRIVES 矢量控制使用大全

有些参数没有参数号也可以显示,如在简单应用的参数设置期间或选择 "固定设置"时。在这种情况下,通过不同的子菜单实现参数设置。

2X

# 如何进行参数复原的例子

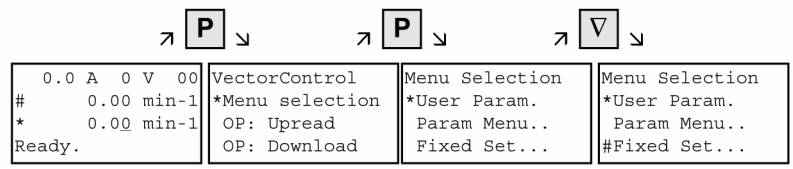

固定设置的选择

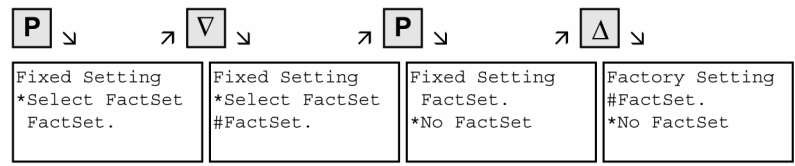

工厂设置的选择

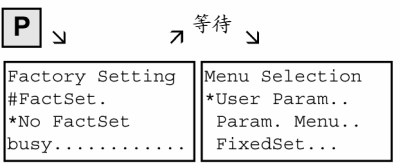

工厂设置的启动

注 意 在"运行"状态下,不可能启动参数复原。

用红色 LED 显示故障或报警信息。万一发生故障, 红色 LED 亮且一直 亮着。故障信息出现在工作显示的第 3 和第 4 行。

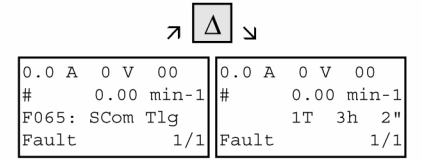

故障显示的例子

故障号和相应的正文显示在第3 行。可以存储8 个故障信息但仅发生的第 一个故障显示出来。其后的几个故障显示在第4行,如用1/3 (表示 3 个故 障中的第 1 个)。所有故障信息均可从故障存储器获得。当故障正等待被 纠正时,用"增大"/"减小"键来显示相关的工作时间。

在故障已被消除后, 在工作显示内部用"复位"键确认("复位"键必须 有恰当的参数设置。见"通过 OP1S 发出指令")。

当同时按下"P"键和"减小"键时,将直接由参数级跳回至工作显示。

当出现报警信息,红色 LED 闪烁。警告信息出现在工作显示的第4行。

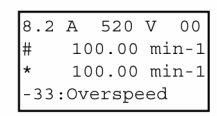

报警显示的例子

报警号及其正文显示在第4行。可能同时间出现几个报警信息,但仅显示 第1个报警信息。如几个报警信息显示在第4行,在报警号之前是"+" 而不是"-"。所有报警信息均可从报警参数 r953~r969 中获得。 报警信息不能确认,一旦报警原因不存在,报警显示自动地消失。

#### 5.4.3.9 通过 OP1S 发出指令

所连接装置的控制功能和设定说明在启动期间可用 OP1S 相应的键进行 选择。如果这样做, 控制指令的源加到 SCom1接口<sup>1)</sup>, 或 SCom2接口<sup>2)</sup>的 字1相应的位上。对于设定说明,设定的源必须恰当地"内联"。此 外,设定值的改变也须参数设置,作为显示值在工作显示的第 3 行。

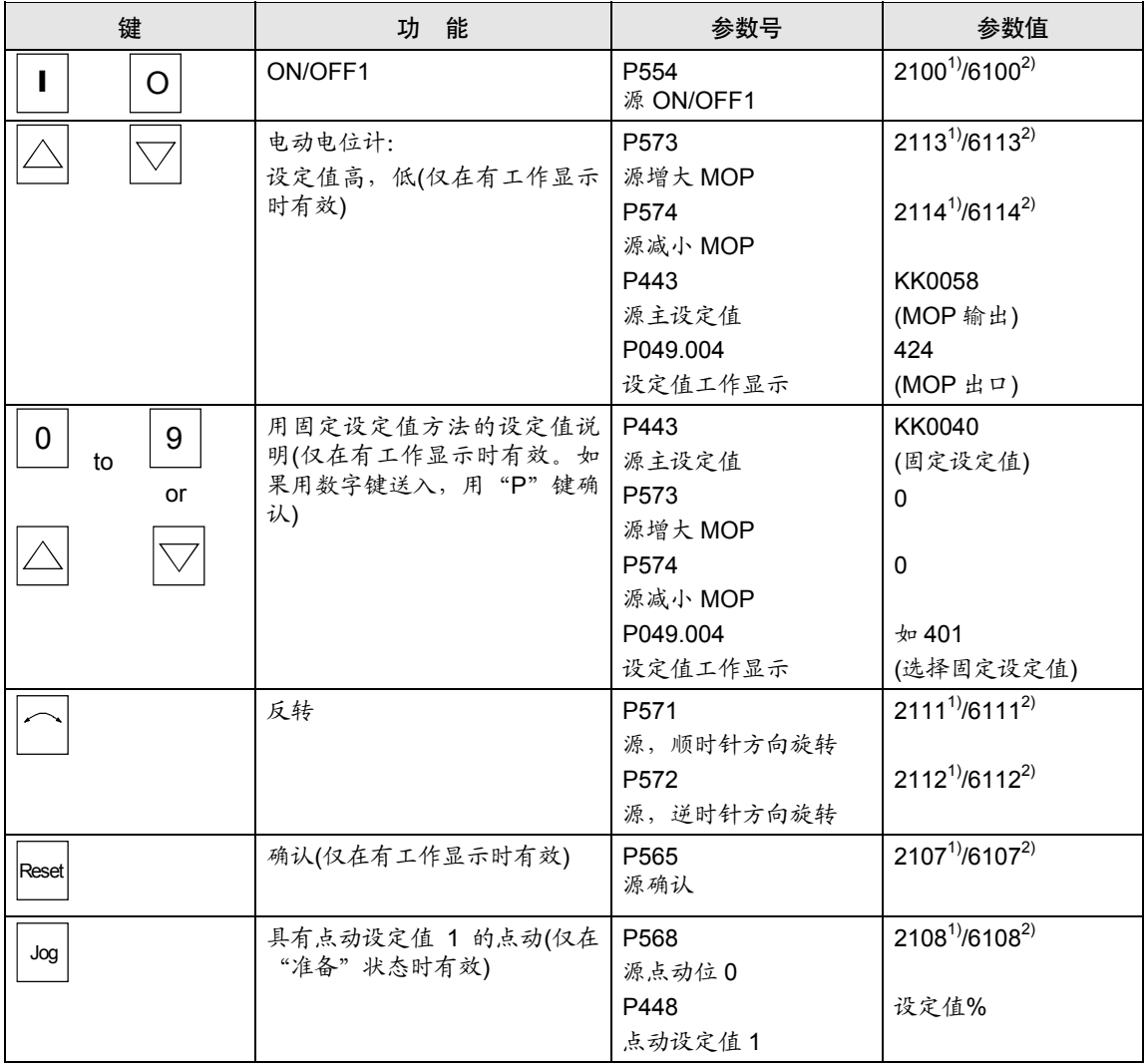

注 意

OFF 功能用 OFF2 或 OFF3 替代 OFF1。因而,源 OFF2 (P555)或 OFF3 (P556)必须各自"内联"到除设定的 P554 外的 2101<sup>1)</sup>/6101<sup>2)</sup>或  $2102^{11}/6102^{21}$ 

1) 仅用于书本型/装机装柜型装置 2) 仅用于增强书本型装置

#### 5.4.4 总线操作

为使用 OP1S 启动总线系统,首先,从动装置必须各个配置。为此,从 动装置间连接电缆总线必须断开(拔掉总线电缆插头)。在配置设备时, OP1S 必须同从动装置1 个接1 个的连接。实现配置设备的前提是在从动 装置中波特率为 9.6 或 19.2 kBd (见"运转")

#### 5.4.4.1 配置从动装置

从基本菜单启动, "配置从动装置"功能用"减小""增大"键选择并 用"P"键激活。用户现在需要送入一个从动装置地址。

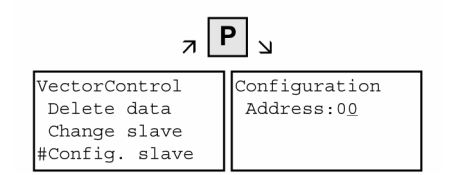

*"*配置从动装置"功能激活例子

在使用"增大"键或用数字键对每个从动装置输入不同的从动装置地址 并用"P"键确认以后,配置便完成, 即接口参数设定在标准值(见"运 转")。从动装置地址要送入外且在从动装置中设定波特率 9.6 kBd。在 完成配置以后,出现"配置 OK"信息,随后又回到基本菜单。如果所有 从动装置配置已完成,在从动装置间总线连接恢复以后,总线可以启 动。

注 意

在总线工作期间,每台从动装置必须有一个不同的地址(P700)。

总线能以 19.6 kBd 工作(设定 P701 为 7)。然而,所有从动装置其波特 率必须设置成相同值。

#### 5.4.4.2 更改从动装置

在总线工作期间,通过具有"更改从动装置"功能的 OP1S,且不需要 反复插拔电缆连接情况下可以选择专门的从动装置。当从基本菜单启 动,可用"减小"/"增大"键来选择"更改从动装置"功能并用"P" 键激活。然后,用户请求送入一个从动装置地址。

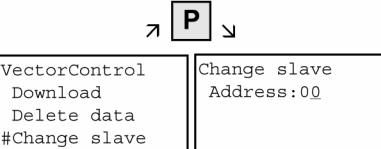

*"*更改从动装置"功能激活例子

用"增大"/"减小"键送入从动装置地址并用"P"键确认以后,这个 变更已达到所要求的从动装置上并且显示回到基本菜单。如果尚未找到 从动装置,则输出故障信息。

#### 5.4.5 技术数据

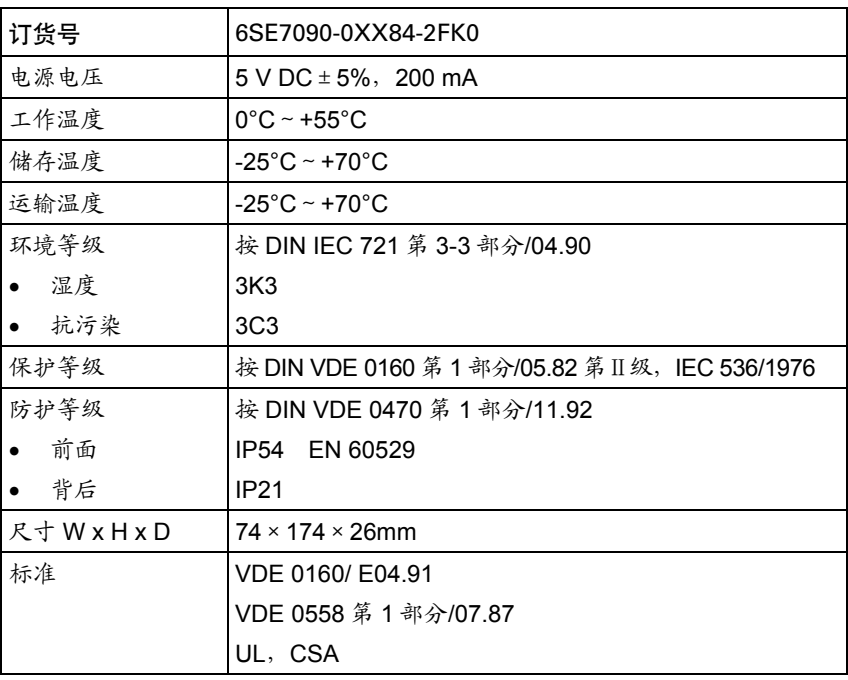

表 *5-11* 技术数据